EARTHDATA® **Mapping Underwater Benthic Habitats From ADS40 Digital Airborne Imagery Using Semi-Automated Methods**

> JACIE Civil Commercial Imagery Evaluation Workshop 2007 Fairfax, VA

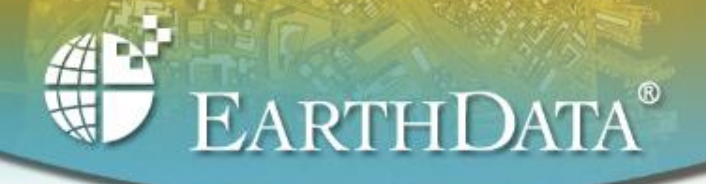

# **Collaboration**

- •Chad Lopez, EarthData International
- •Kass Green, Alta Vista Company
- •Dan Bubser, Joe Muller, Keith Patterson, Avineon, Inc.
- •Bill Stevenson, PSGC at NOAA CSC
- • John Wood, Harte Research Institute at Texas A&M University--Corpus Christi
- Jim Simons, Coastal Fisheries Division, Texas Parks and Wildlife
- Harold Rempel, Anne Miglarese, EarthData International

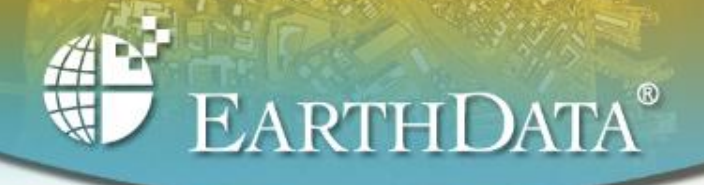

# **Project Goal**

- To develop a detailed and accurate benthic habitat map of the southern portion of the Texas coast
- Use high resolution digital aerial imagery
- Use semi-automated methods to delineate habitats and label them
- Map will support Texas Seagrass Monitoring Plan

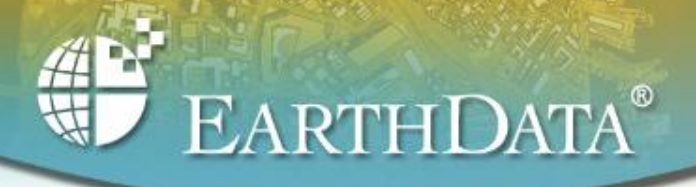

#### **Project Area-Texas Coastal Bend**

- 6 Bay systems for phase 1
- $\bullet$  ~1400 miles<sup>2</sup> or  $3625~{\rm km^2}$
- Mapping inside barrier island system

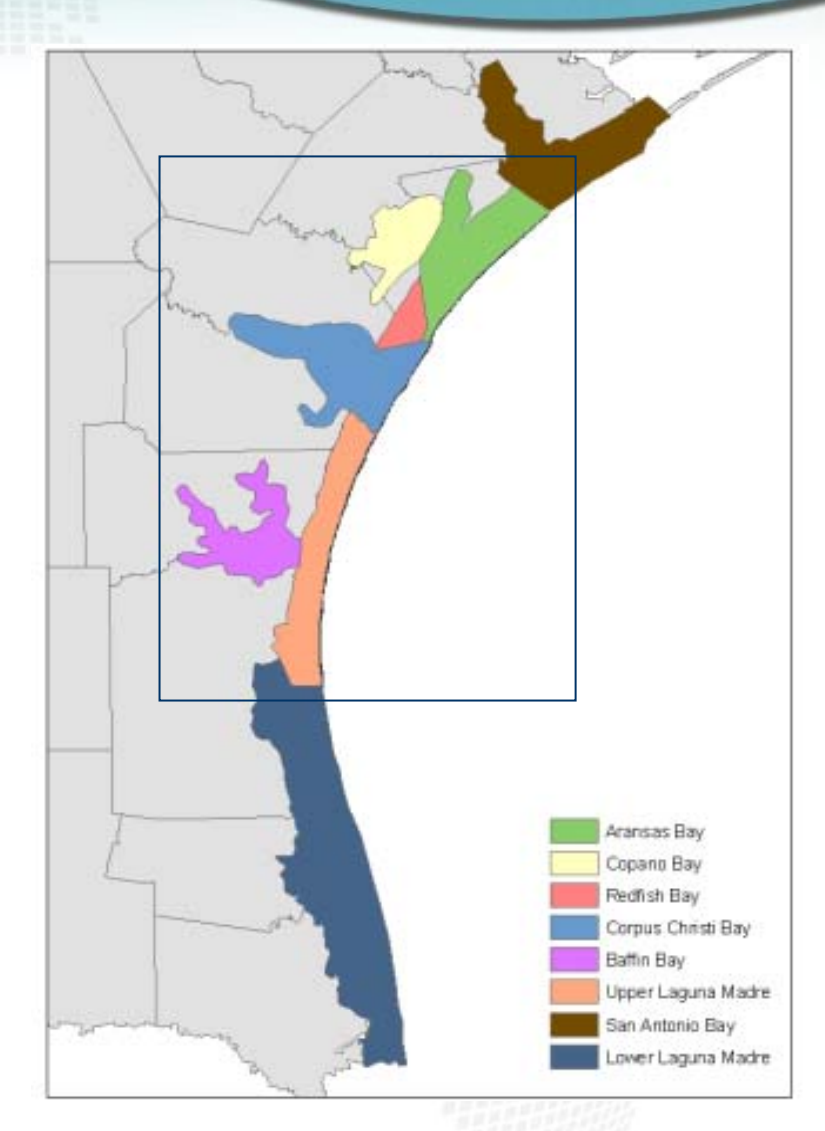

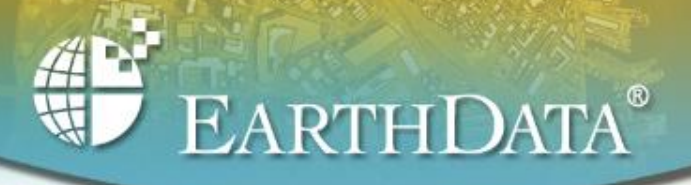

# **Source Imagery**

- 2004 NAIP imagery
- 1m ADS40 digital airborne imagery, resampled to 2m
- Reprocessed true color and CIR

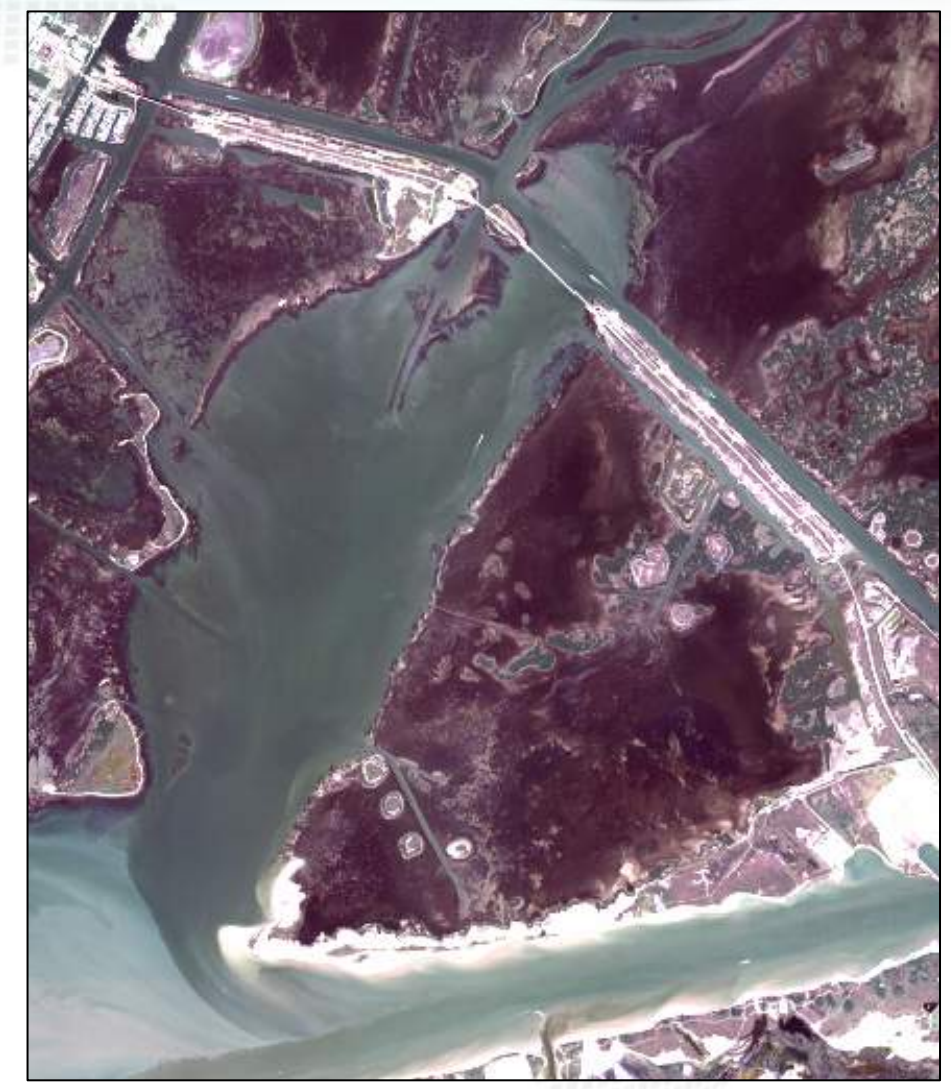

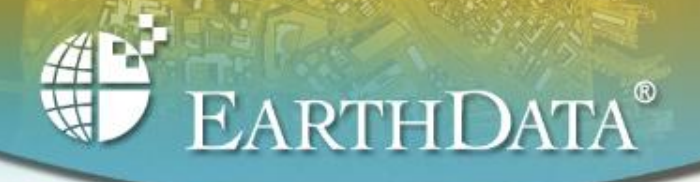

## **What are we mapping?**

- •Underwater habitats as well as several 'land' habitats
- • Our classification scheme derived from the Florida System for Classification of Estuarine and Marine Environments (SCHEME)
	- Hierarchical
	- Mutually exclusive
	- Completely exhaustive
	- Dynamic
	- Includes descriptive modifiers
- •Minimum Mapping Unit 100 m 2

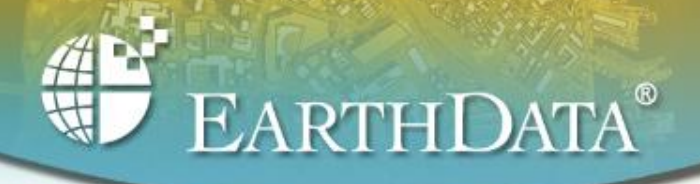

# **Our Classes**

- Benthic Habitats
	- Continuous SRV (Seagrass)
	- Patchy SRV
	- Continuous Macroalgae**\***
	- Patchy Macroalgae**\***
	- –**Oysters**
	- Unconsolidated Sediments
	- Hardbottom
	- Unknown Habitat
	- **\***Macroalgae classes are no longer mapped classes -- Macroalgae is only used as a modifier now**\***
- • Land/Land Interface Habitats
	- –Land
	- –*Spartina*
	- –**Mangroves**

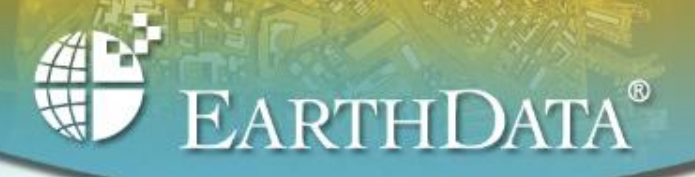

## **Classification Scheme Rules**

If habitat is falls within the "land" boundary as identified either by image classification or ancillary data then

-If landcover consists of greater than or equal to 50% oysters, then **Bivalve Reef (321)**

-Else if landcover is greater than or equal to 50% mangrove tree canopy, then **Tidal Swamp-Mangroves (5)**

-Else if landcover is greater than or equal to 50% *Spartina*, then **Tidal Marsh –** *Spartina* **(4)**

-Else **Land (6)**

-Else benthic habitat

If interpretation of benthic habitat is not possible because of water quality or water depth, then **Unknown Benthic Habitat (7)**

If Submerged Aquatic Vegetation (SAV) cover is greater than 10%, and reef/hardbottom cover is less than SAV cover then SAV (2)

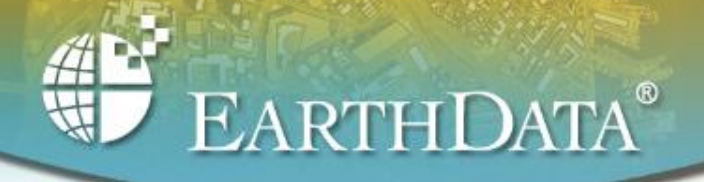

# **Project Methods**

- •Collect ancillary data
- •Reprocess NAIP imagery to NOAA specs
- • Pilot project in Redfish Bay to determine classification methodology
- • Collect field data, correlate landscape variability with spectral variability
	- Create 1st map
- •Accuracy assessment, map review
- •Collect more field data to resolve map confusion and er
- •Edit map
- •Final accuracy assessment, map review
- • Per-pixel classification of Seagrass and Non-Seagrass pixels within Patchy Seagrass polygons

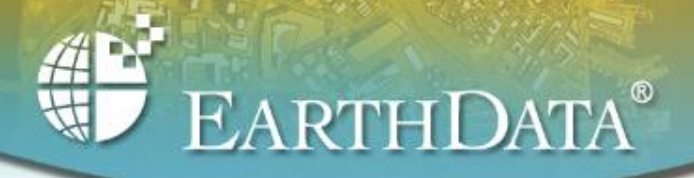

## **Pilot Project-Redfish Bay**

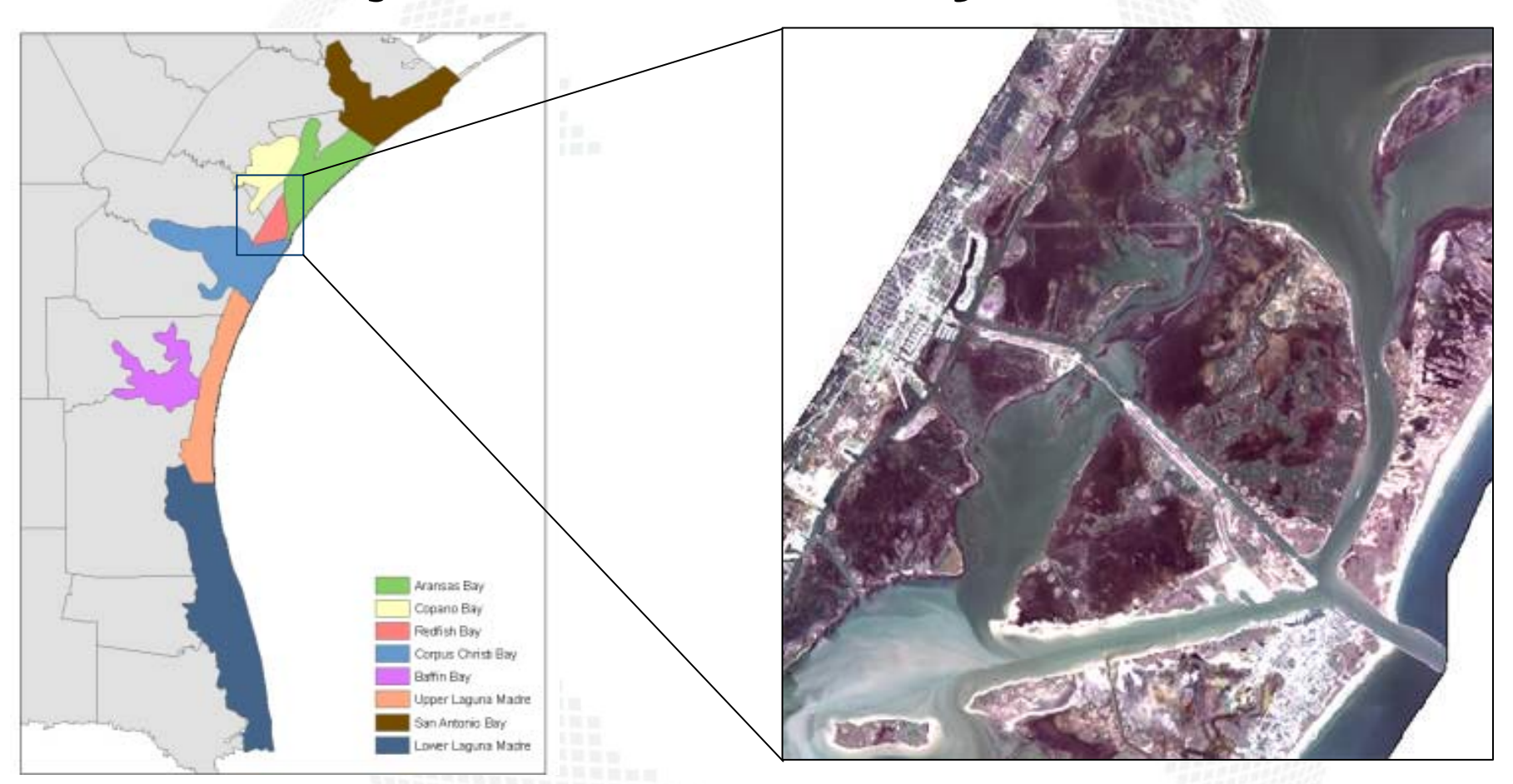

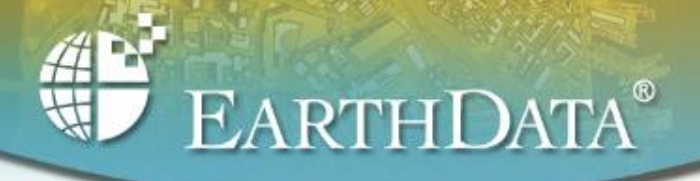

# **Pilot Project-Redfish Bay**

•Tested four methods

–

- – Visual Learning Systems Feature Analyst Unsupervised Classification to delineate habitats, labeling of habitat polygons by CART analysis
- **Little Committee**  Feature Analyst Wall-to-Wall Classification
	- Feature Analyst traditional Feature-by-Feature
	- Extraction-performed by VLS
- – Definiens Professional to delineate habitats, labeling of habitat polygons by CART analysis
- • Identical imagery, training sites, accuracy sites used and no editing performed

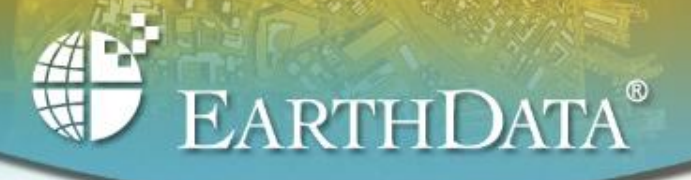

### **Classification And Regression Tree (CART) Analysis**

- • A statistical analysis that predicts variables (class) from multiple continuous and/or categorical variables
- • "Mines" your independent variables and builds a hierarchical tree diagram (set of "if-then" statements) to predict the your dependent variables
- • CART is powerful:
	- Can accept both continuous and categorical data
	- Results are easy to interpret
	- No assumptions about data distributions
	- Can find complex relationships between variables
	- Does not require statistical expertise to use

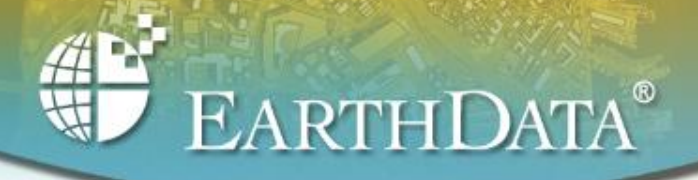

## **Pilot Project Conclusions**

- •All methods had very similar accuracy assessment results
- • Feature Analyst Wall-to-Wall and labeling by CART much less time consuming
- •Could not get reliable habitat delineations with Feature Analyst
- • Definiens Professional produced much more reliable delineations
	- tradeoff of detailed polygons is that it produces so many

#### Method chosen for project: **Create habitat polygons using Definiens Professional and label polygons using CART analysis**

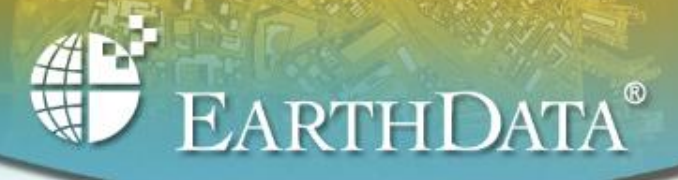

### **Calibration Field Trip**

- • 4 weeks in the field-summer 2006
- • Field Equipment
	- Laptop with all data loaded
	- GPS with field points loaded
	- Underwater video
	- Underwater digital camera
	- –Hardcopy maps of imagery
	- –Hardcopy field forms
- •Collected 583 field sites
- • 50 sites per class randomly selected and set aside for accuracy assessment
- • Remaining used as signature calibration sites for mapping

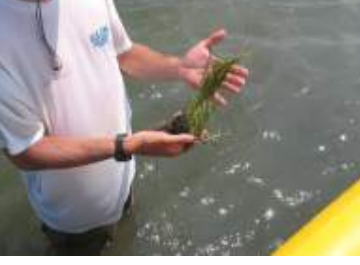

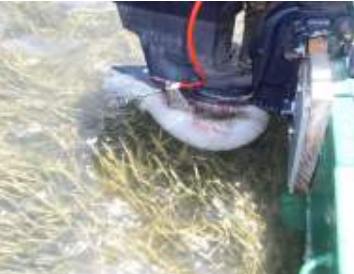

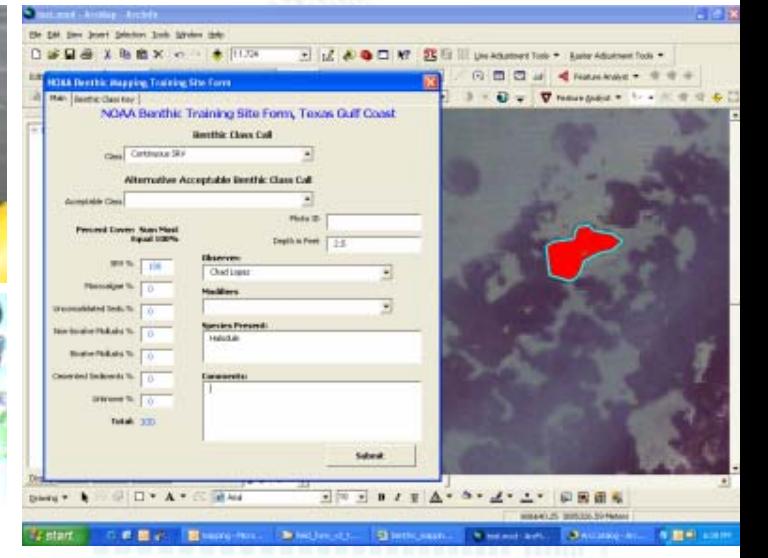

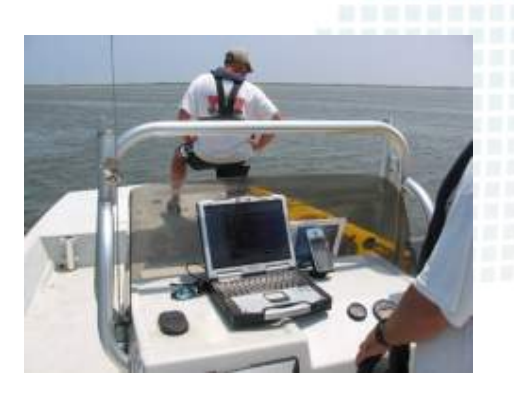

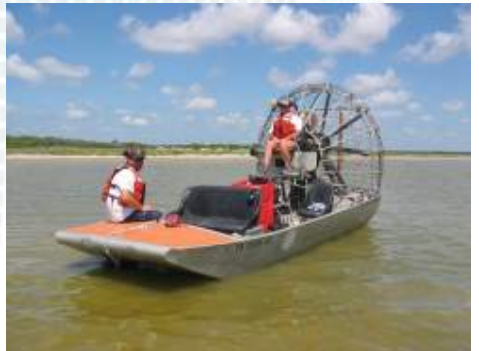

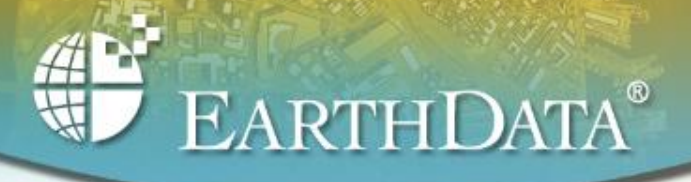

#### **Temporal Difference Between Image Collection and Field Site Collection Dates**

- • 1.5 Year difference
	- –Image collection November 2004
	- and the state of the First field data collection May 2006
- • Must map to imagery, not to current field conditions
	- and the state of the Challenging due to dynamic environment
- • Must be able to gain enough knowledge of image signatures and field conditions to infer what field conditions were then vs. what they are now

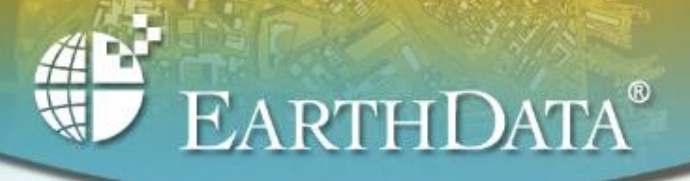

# **Classification of Initial Map - 1st Step**

- •Imagery broken into 6 processing areas
- • Definiens Professional segmentation to produce polygons for each area - over 2.6 million polygons created
- • Each polygon tagged with data as attribute
	- –ADS40 band means and S.D.
	- 2002 Landsat band means and S.D.
	- Majority value for ancillary vector data •e.g. 1990's seagrass map, NWI, NLCD
	- Bathymetry data
	- –Polygon shape calculation
- • Training polygon data used for CART
	- See5 statistical software used
	- CART classification rules used to label every polygon in each area
- • Ran accuracy assessment for initial map from CART analysis (no editing done)

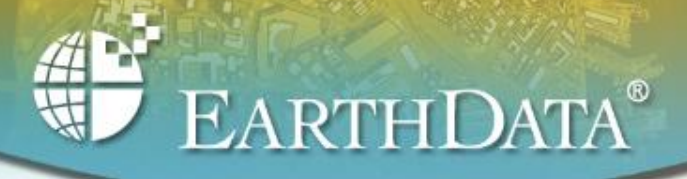

## **Accuracy Error Matrix for Initial Map**

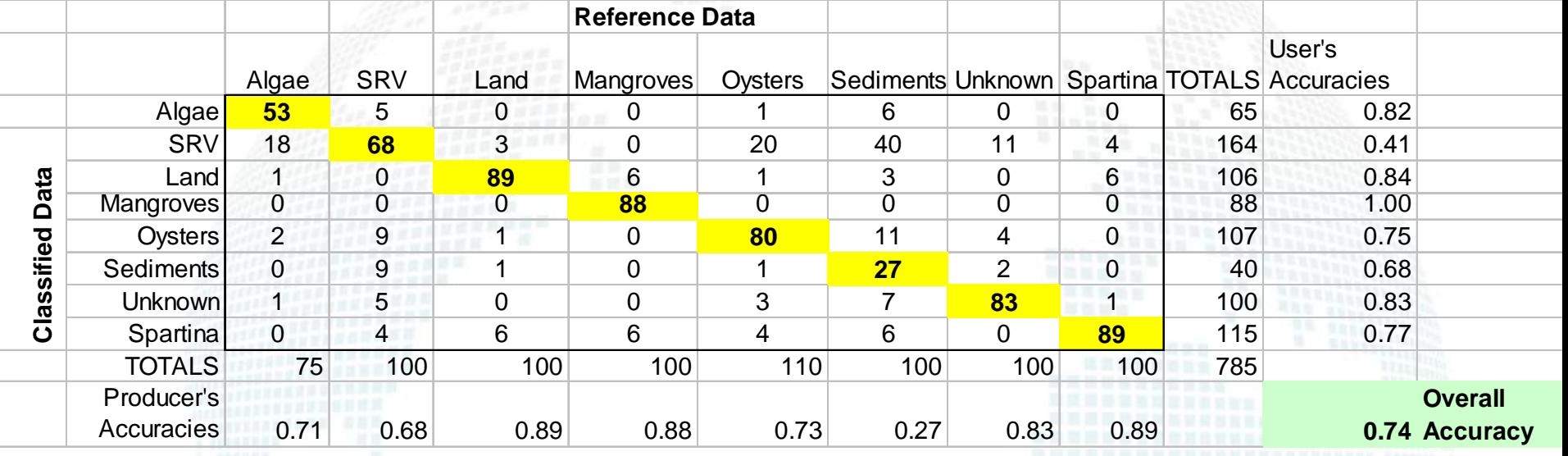

- • Use error matrix to guide label editing and validation field trip data collection
- • CART with boosting
	- and the state of the Boosting increased overall accuracy ~10-12% vs. a single CART run

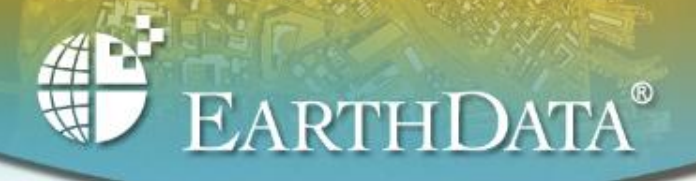

# **Classification of Initial Map-2nd Step**

- • Dissolved boundaries for known "Land" polygons and deep water "Unknown Benthic Habitat" polygons to decrease files sizes
	- Total polygons decreased from 2.6 million to < 1 million
- • Edit polygon labels based on field data (not accuracy sites!), knowledge of project area, and knowledge of signature and class variability
- • Focus editing on most confused classes
	- Macroalgae and Seagrass
	- Unconsolidated Sediments and Seagrass
	- Oyster Reefs and Seagrass
- • Overall accuracy increase to > 80%, individual class accuracies all increased as well
- •Review of initial map by NOAA and Texas partners

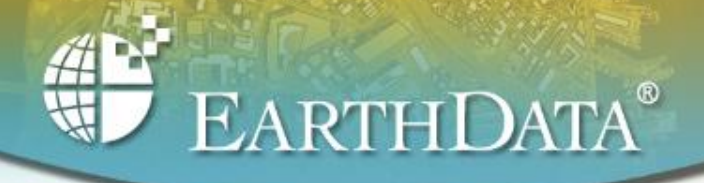

# **Validation Field Trip**

- • Field sites chosen based on
	- Class confusion identified in error matrix
	- Areas in initial map that look highly confused
	- Areas where we lacked field data from previous calibration trip
	- Comments on specific sites by NOAA and Texas partners
- • 2 week trip January 22 – February 2, 2007
	- Only out in field for 6 days due to inclement weather
- • Collected 213 points, plus additional 74 accuracy assessment points

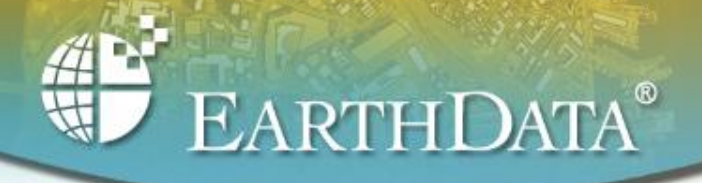

## **Where We Are Now**

- •In process of final label editing and modeling
- • Recently dropped Macroalgae classes and will only use as a modifier
	- and the state of the Macroalgae we have observed in field is drift algae and the state of the Classifying a polygon as Macroalgae is not actually representative of benthic habitat -- it's much more informative as a modifier

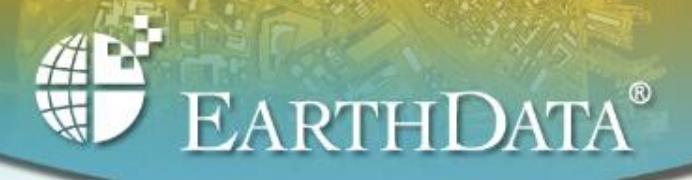

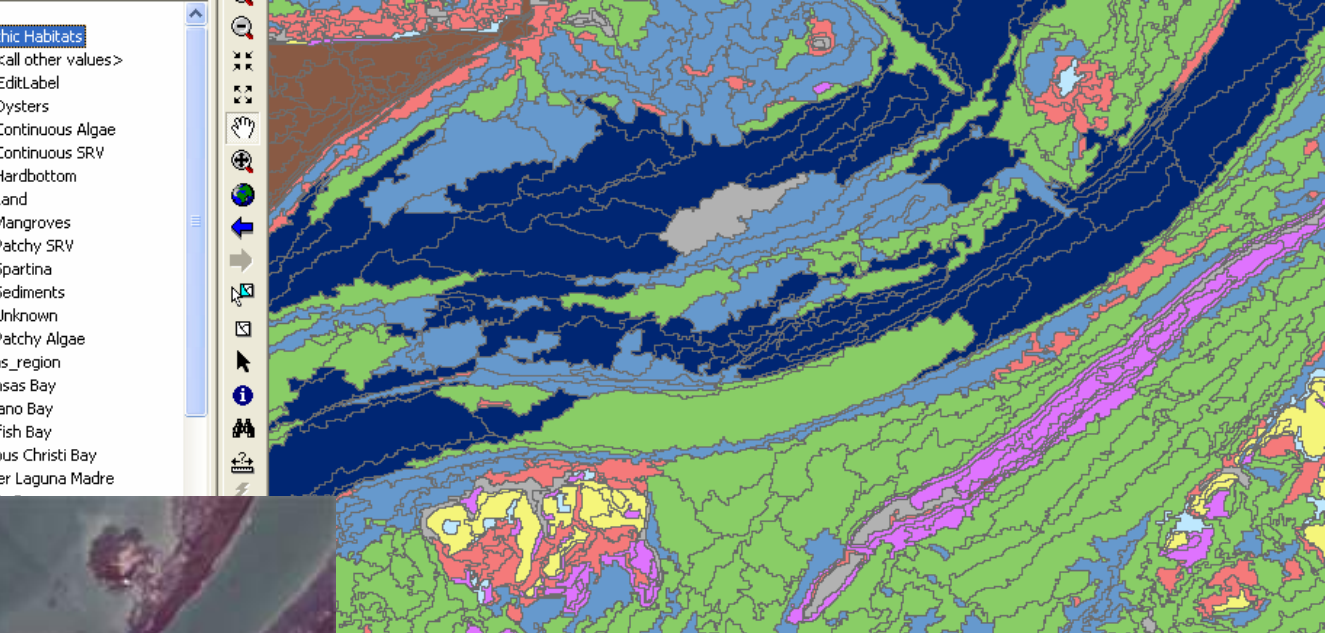

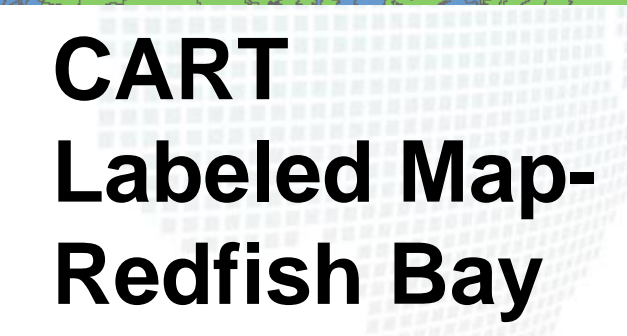

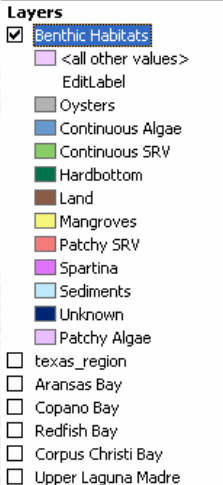

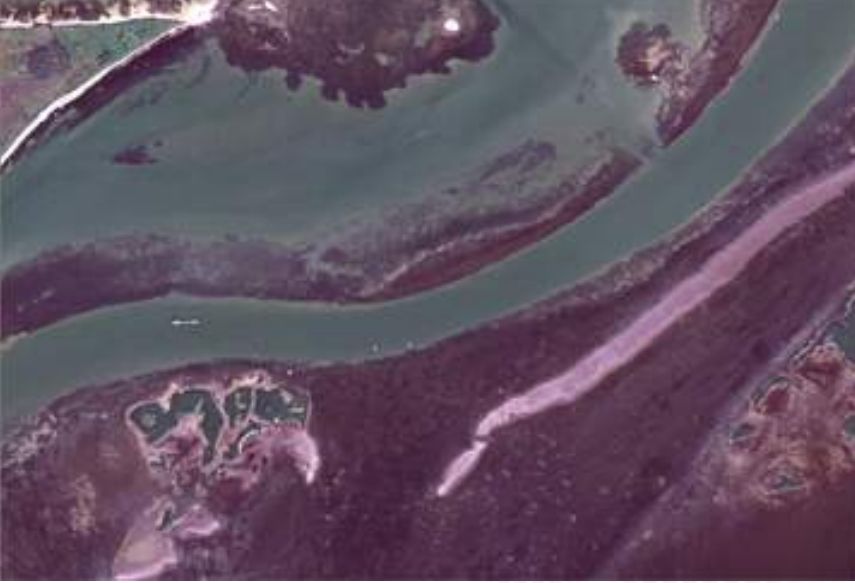

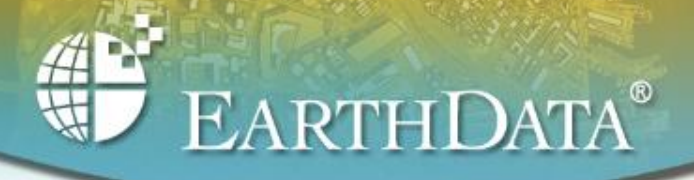

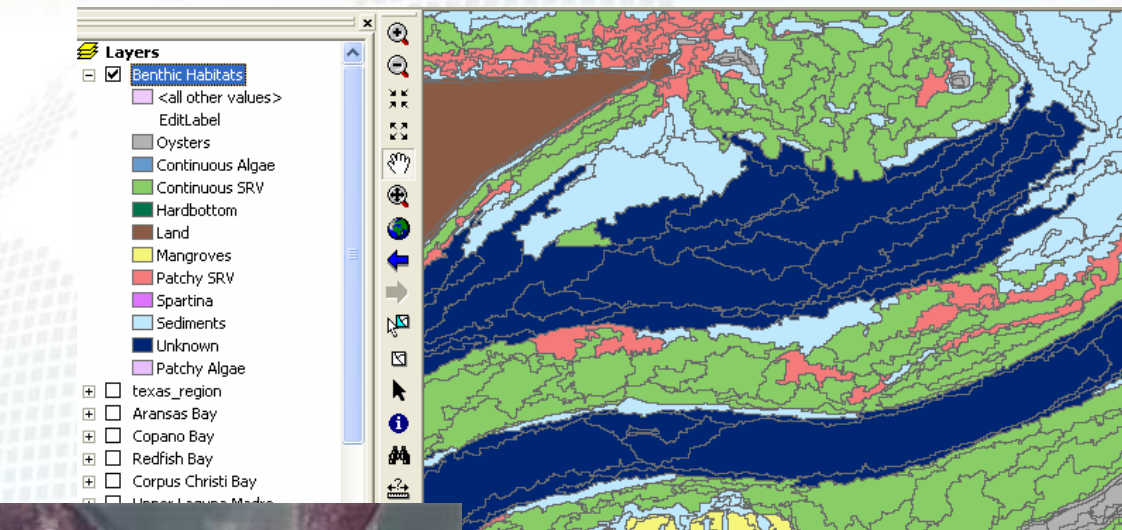

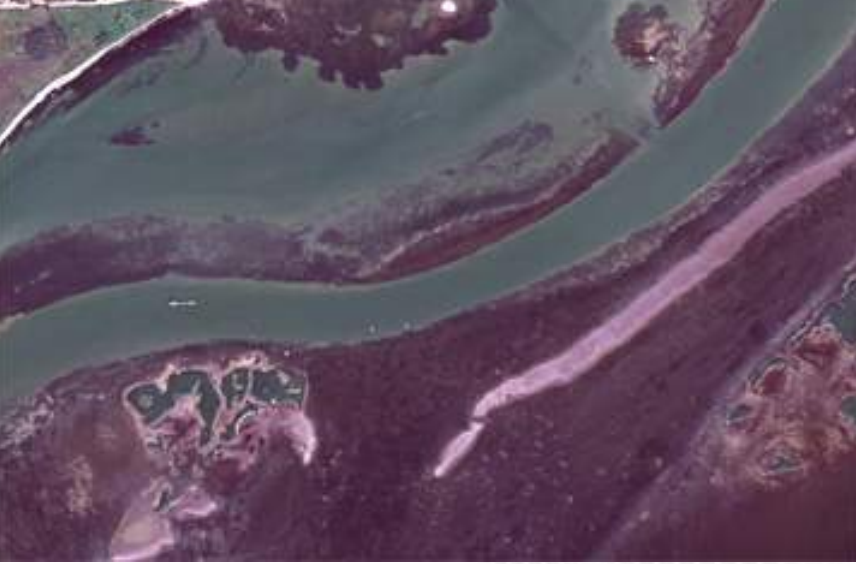

### **Edited Map-Redfish Bay**

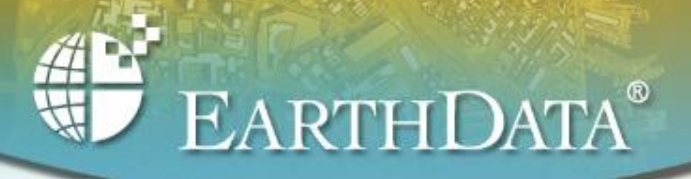

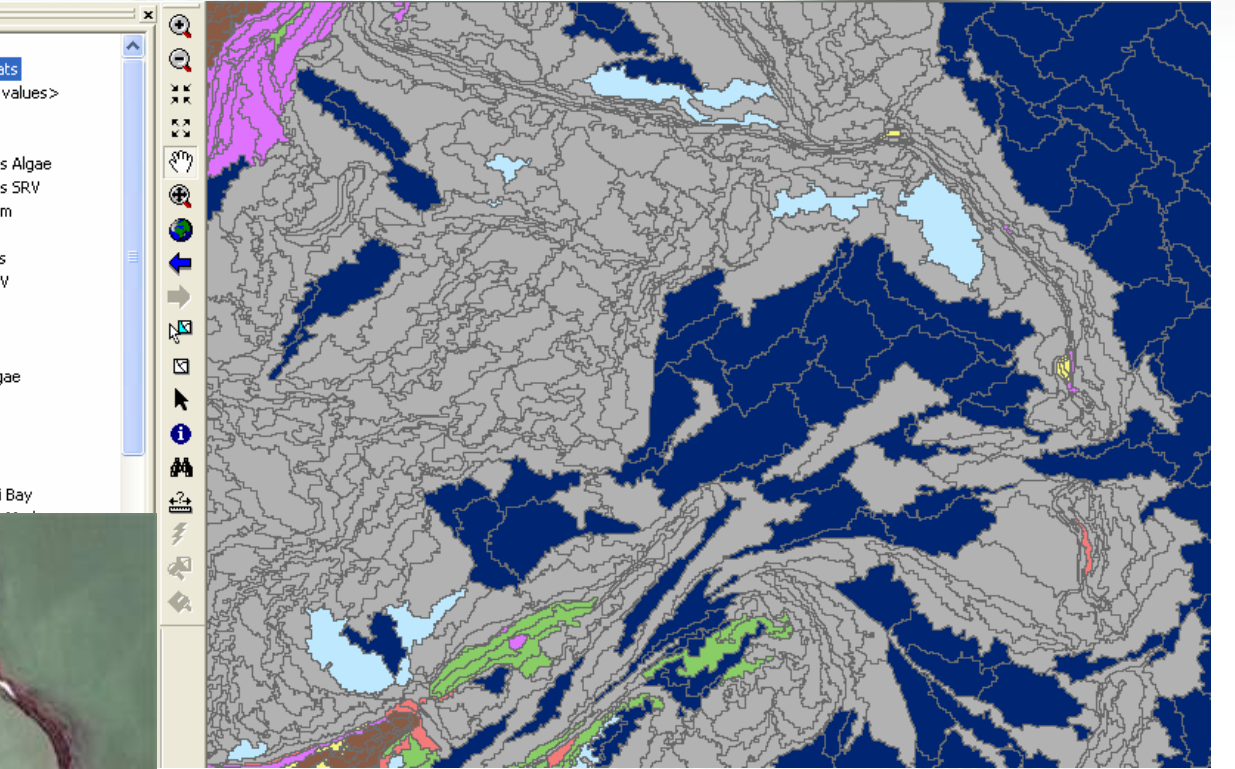

### **CART Labeled Map-Aransas Bay**

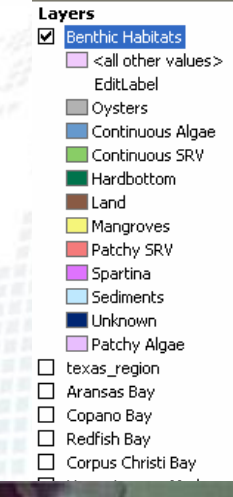

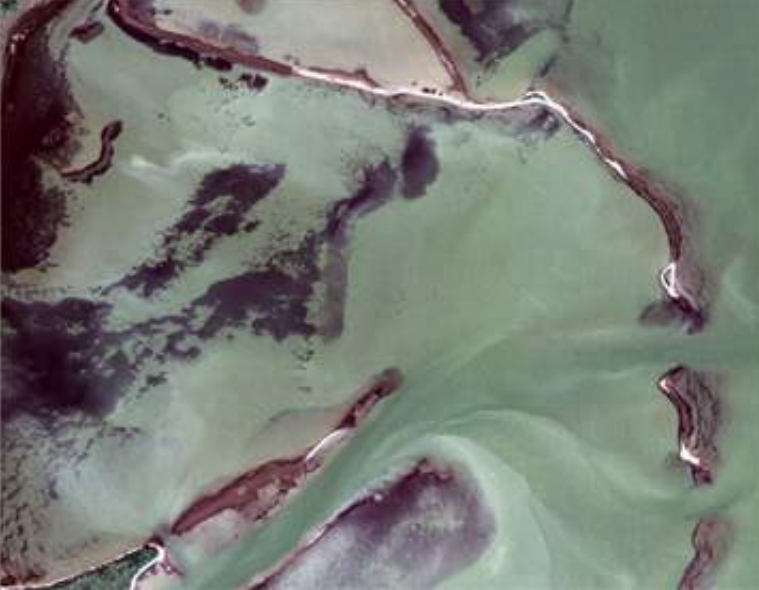

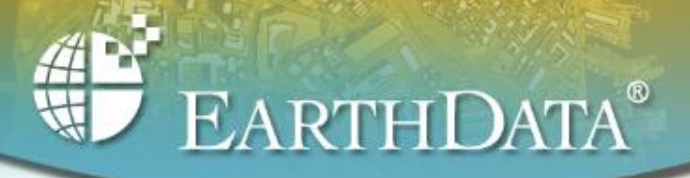

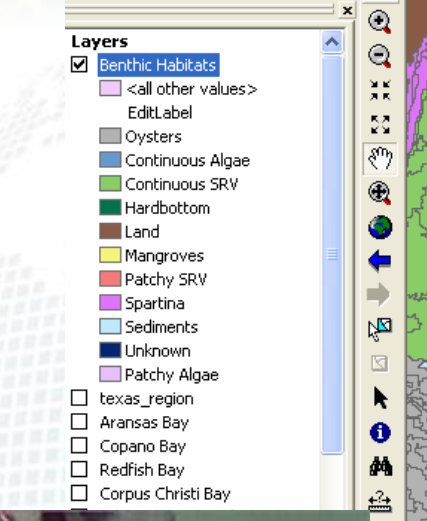

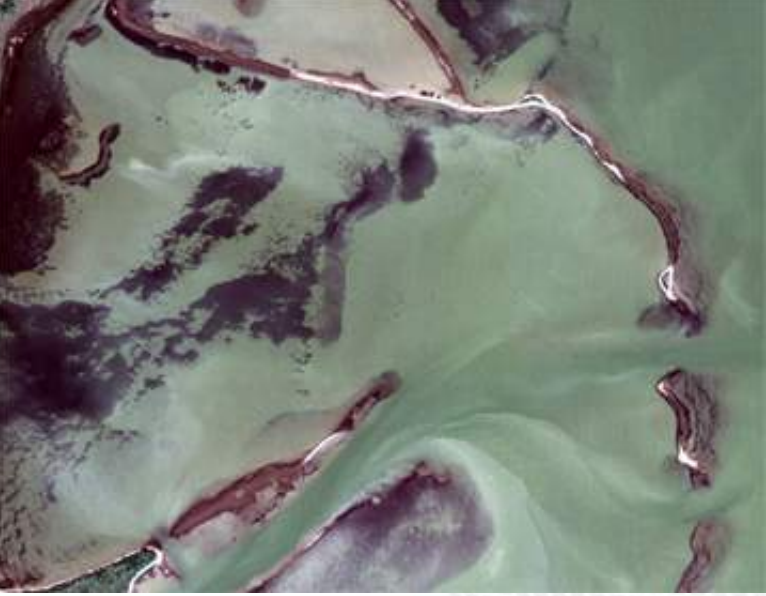

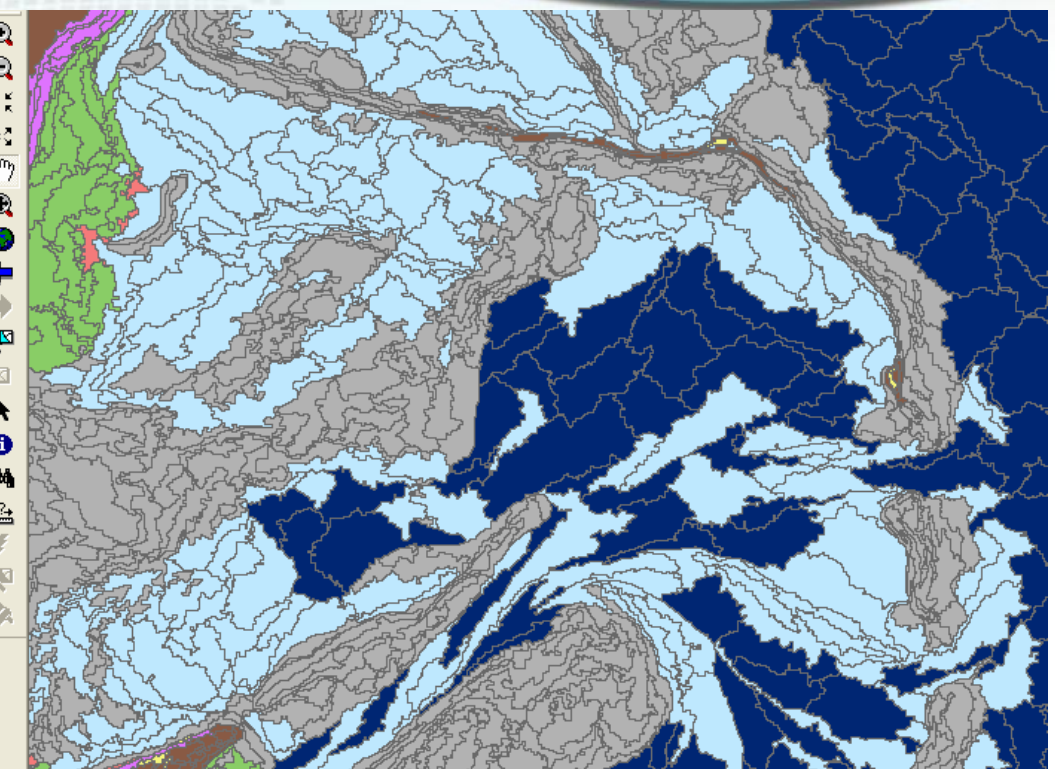

#### **Edited Map-Aransas Bay**

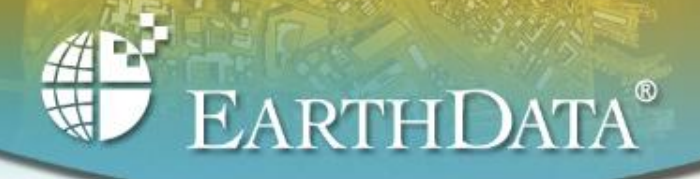

## **Next Steps**

- • Dissolve polygon boundaries for same-class polygons that are adjacent
- •Smooth polygon boundaries to remove "stair-step" effect
- •Final accuracy assessment, Draft map review
- • Per-pixel classification of Patchy Seagrass
	- Patchy Seagrass polygons used to mask imagery
	- Binary classification of pixels within polygon
		- •Seagrass or Non-Seagrass
		- •Erdas Imagine supervised or unsupervised classification
	- Two resulting products
		- •Raster map of Seagrass/Non-Seagrass pixels
		- • Shapefile of Patchy Seagrass polygons with % seagrass cover as attribute calculated using raster map

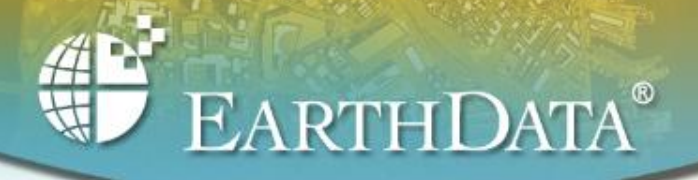

#### **Lessons Learned-Improvements for Phase 2**

- • Divide project area into Land and Water
	- – Run separate CART analyses for Land and Water classes
- • Divide CART inputs into even more "unique" training sites
- • Run separate CART analyses for different regions
	- and the state of the e.g. Oysters might be present in one region but not another
- •Create "nested" polygons

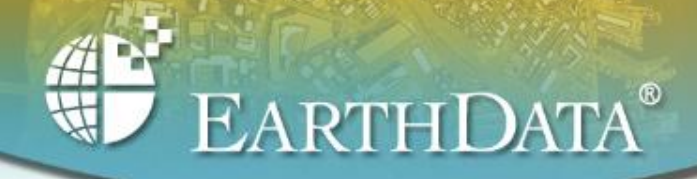

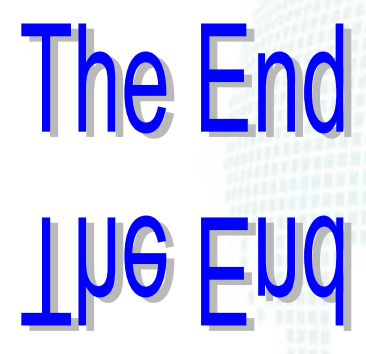

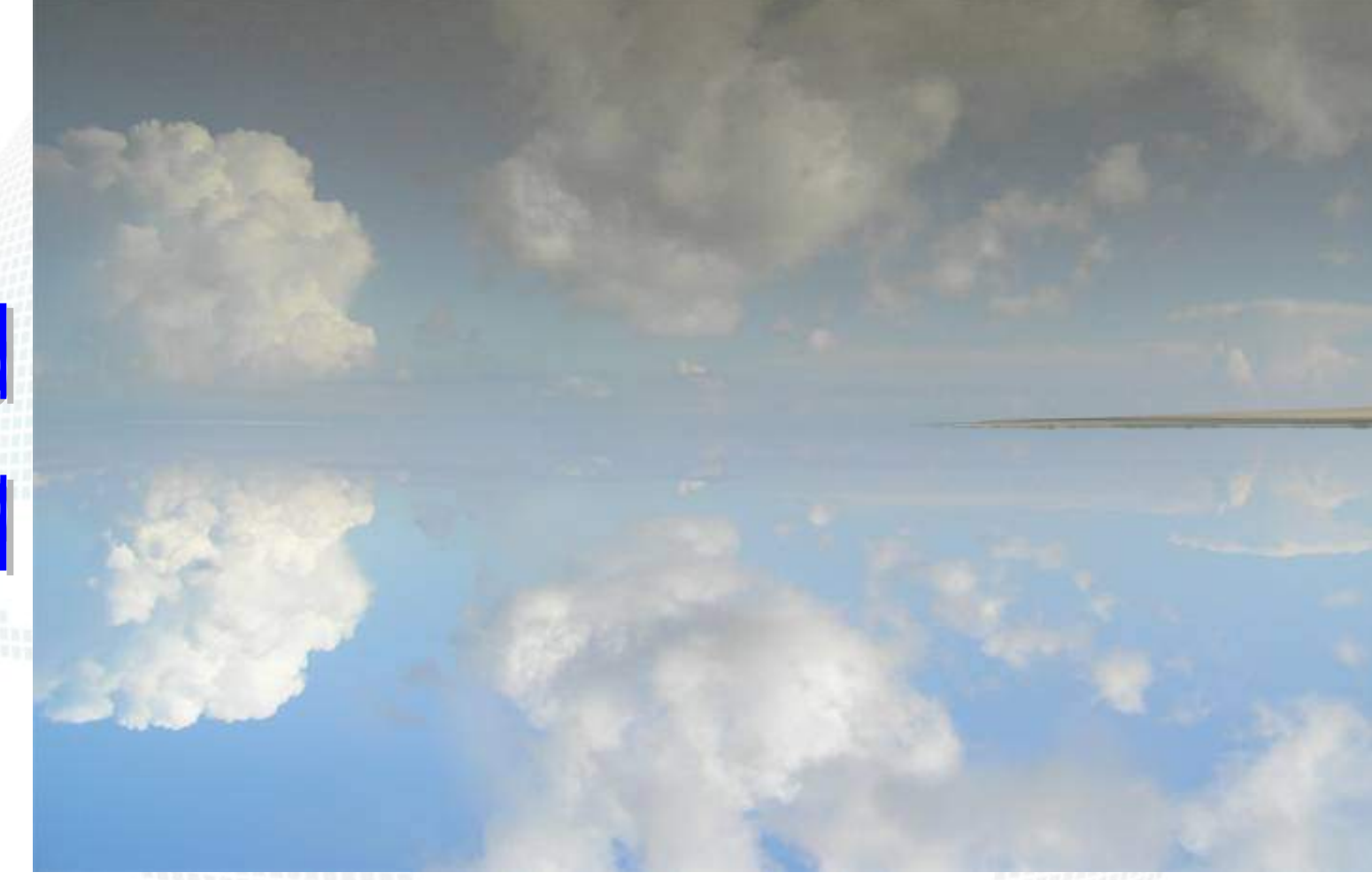

Upper Laguna Madre, photo by Dan Bubser